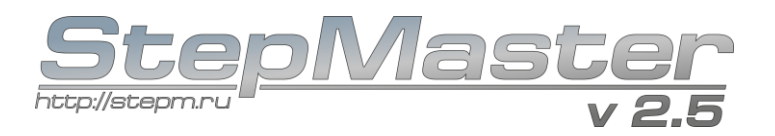

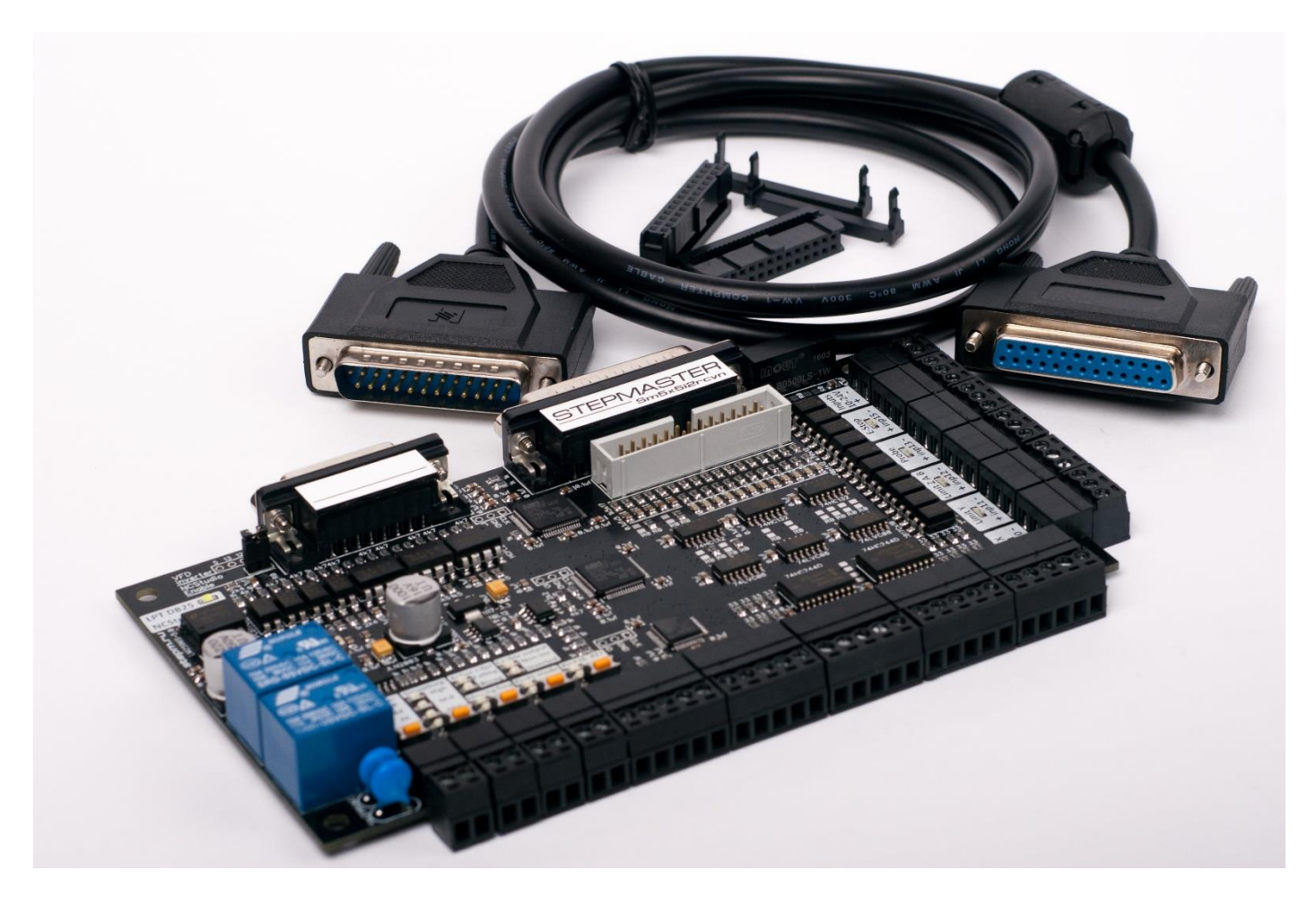

# Общие сведения:

Устройство представляет собой интерфейсную плату, позволяющую подключить силовую часть и электрооборудование ЧПУ станка (драйверы, шпиндель, концевые выключатели) к LPT порту компьютера.

Совместимо с системами управления Mach3, LinuxCNC, TurboCNC, и подобными, позволяющими управлять ЧПУ оборудованием через LPT порт компьютера.

Так же позволяет управлять станком системой NCStudio 5.5.60 при наличии соответствующей платы управления. Совместимая модель контроллера NCStudio показана на фото:

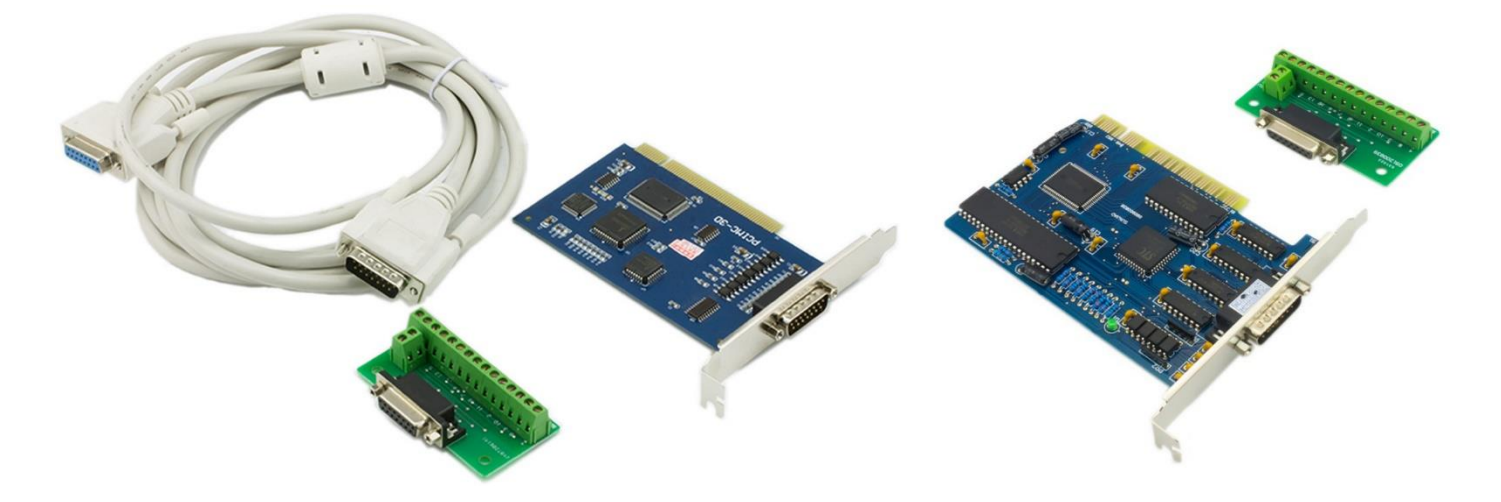

### Возможности платы:

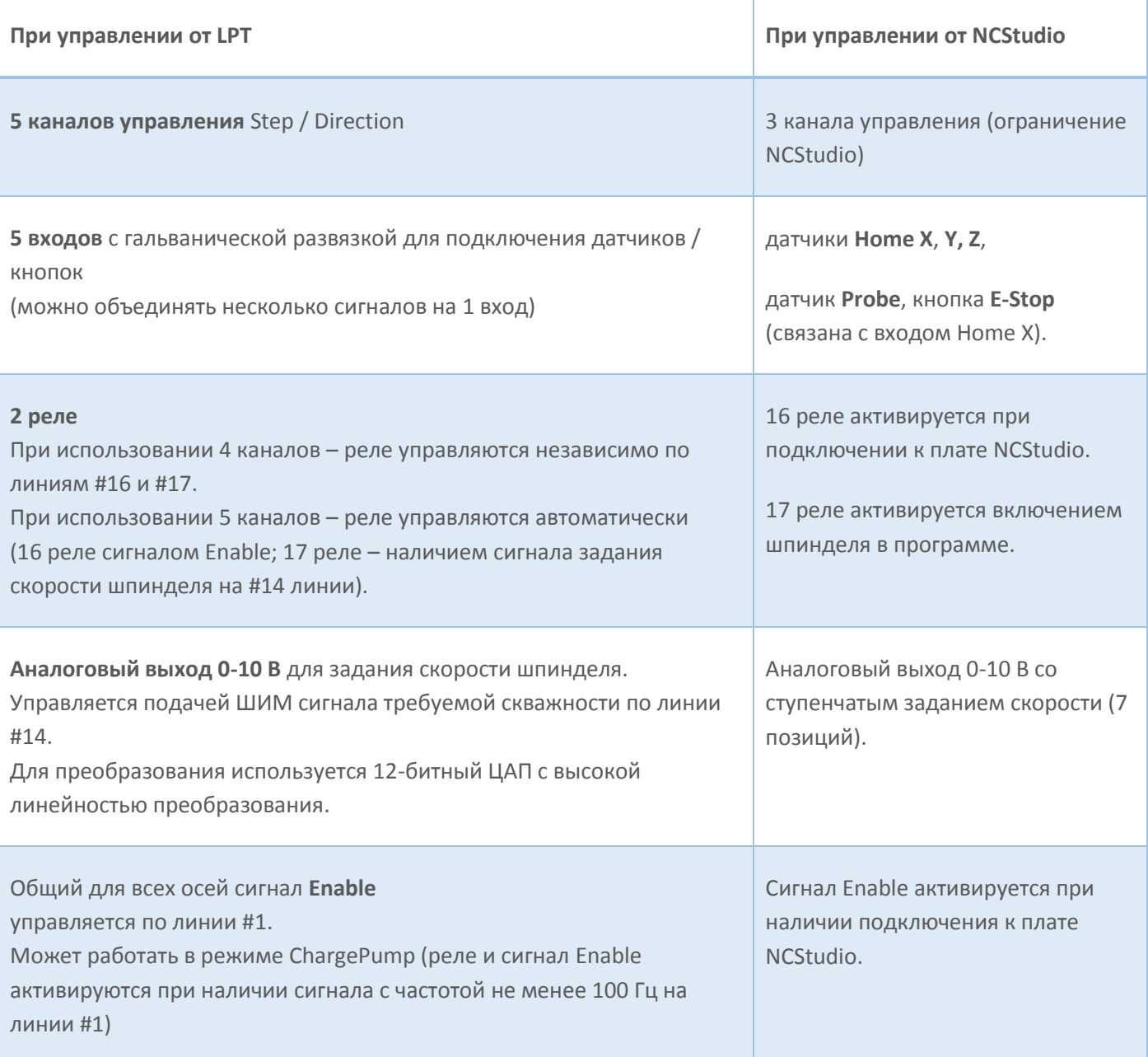

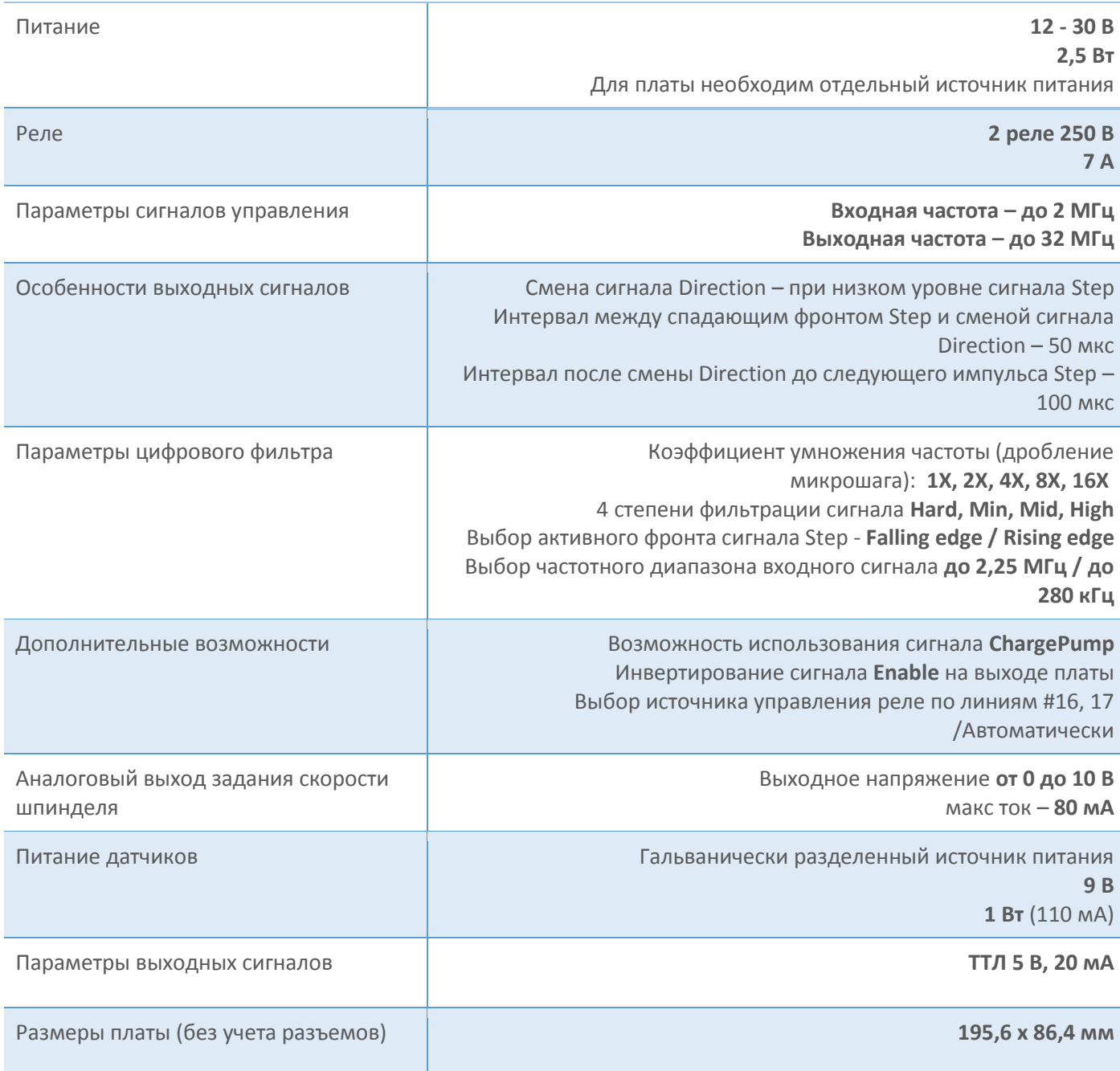

# Комплект поставки:

- Интерфейсная плата
- Кабель DB25 длиной 1,4 м
- Ферритовый фильтр на кабель DB25

# Размеры:

Размеры печатной платы – 165,7 x 91,1 x 1,65 мм

Расстояние между центрами крепежных отверстий 156,2 мм x 81,6 мм.

Диаметр крепежных отверстий – 4,1 мм

Габариты платы с разъемами – 174,5 x 106,5 x 20,0 мм

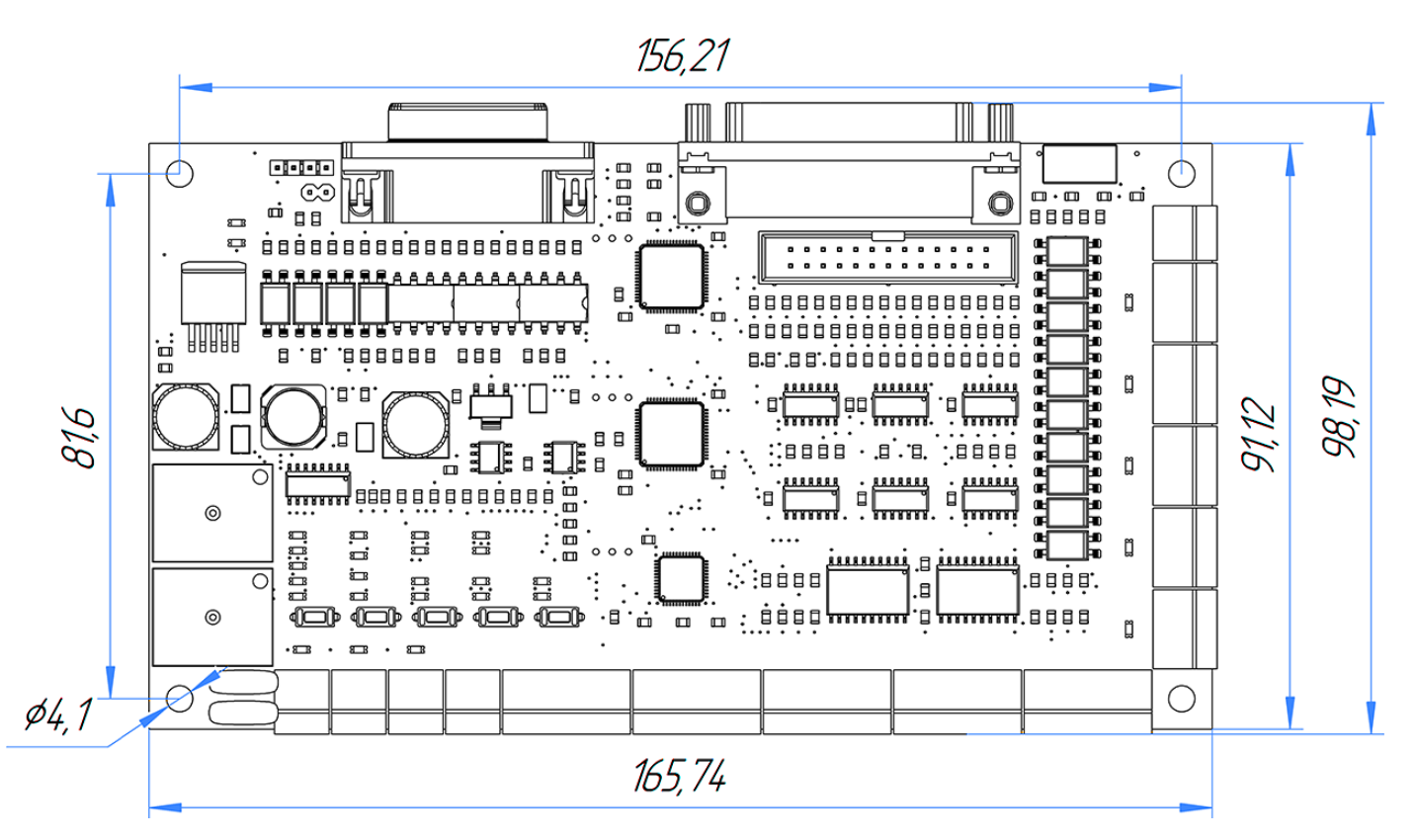

# Цифровой фильтр:

Основой устройства является цифровой фильтр сигналов управления, предназначенный для устранения недостатков исходного сигнала, способных приводить к сбоям в работе станка, пропуску шагов, потере или смещению координат и нестабильной работе на высоких скоростях.

Фильтр выполнен на микроконтроллерах **ARM Cortex-M3** с тактовой частотой ядра и периферии 72 МГц для каналов X, Y, Z, A и 24 МГц для канала B.

Микроконтроллер корректирует частоту выходного сигнала каждые 100 мкс (10 000 раз в секунду), что позволяет добиться высокой точности и плавности в работе управляемого ЧПУ оборудования. Период изменения частоты выходного сигнала таких программ, как Mach3 и LinuxCNC значительно больше – 2 000 и 1 000 мкс соответственно. Таким образом, после обработки фильтром частота выходного сигнала изменяется значительно более плавно, чем исходный сигнал.

На основе исходного сигнала фильтр по законам кинематики рассчитывает движение, стремящееся максимально точно повторить исходную траекторию, и на основе этой информации генерирует сигнал управления.

Таким образом сбои и неравномерность исходного сигнала не влияют на выходной сигнал, что позволяет добиться высокой плавности и стабильности в работе оборудования.

Ввиду того, что выходной сигнал управления генерируется заново – существует возможность установить значение микрошага отличное от входного сигнала. Например, при установке дробления множителя 4X – выходная частота сигнала Step будет в 4 раза выше входной частоты. Соответственно, и частотный диапазон выходного сигнала будет в 4 раза шире. Если программа управления генерирует сигнал на частотах до 25 – 35 кГц, то после 4-кратного умножения фильтром выходной частотный диапазон будет масштабирован до 100 – 140 кГц. Это позволяет использовать более мелкий микрошаг для плавной работы.

## Подключение:

Согласно стандарту IEEE 1284 (LPT), длина кабеля не должна превышать 3 метров. По этой причине работоспособность LPT порта не гарантирована при использовании удлинителей и самодельных кабелей.

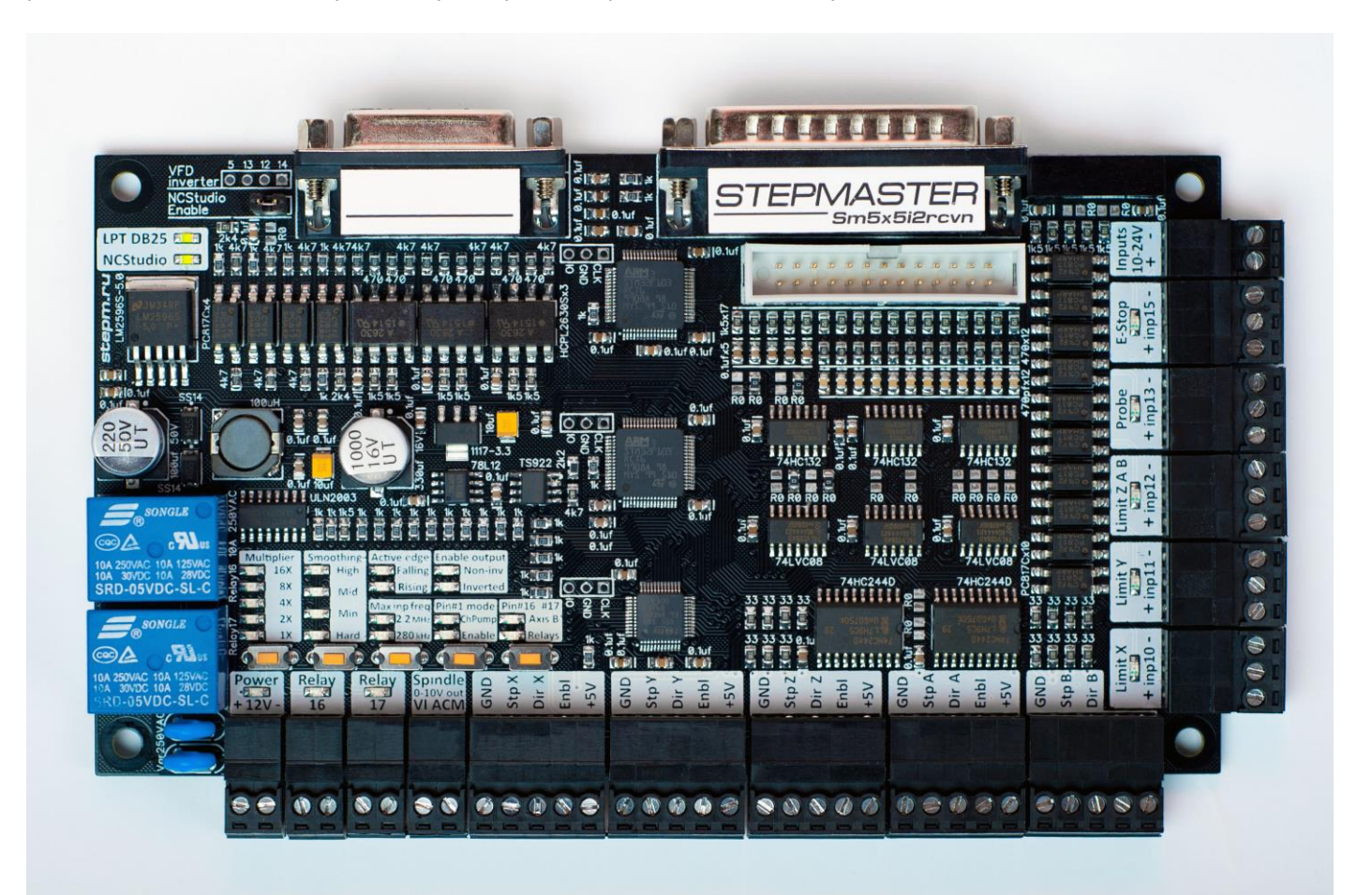

В типовой конфигурации к плате потребуется подключить:

- Питание платы от отдельного источника с напряжением от 12 до 36 В.
- Драйверы шаговых моторов или сервоприводов
- Инвертор шпинделя
- Датчики поиска баз
- Датчик длины инструмента и
- Кнопку E-Stop
- Подключить плату кабелем к LPT порту компьютера или к плате NCStudio.

# Подключение питания:

Для питания платы требуется отдельный источник питания с напряжением от 12 до 36 В и мощностью не менее 3 Вт.

Категорически не рекомендуется подключать какие-либо электрические цепи кроме самой платы к данному источнику.

Недопустимо использование для питания платы импульсных регуляторов напряжения без гальванической развязки.

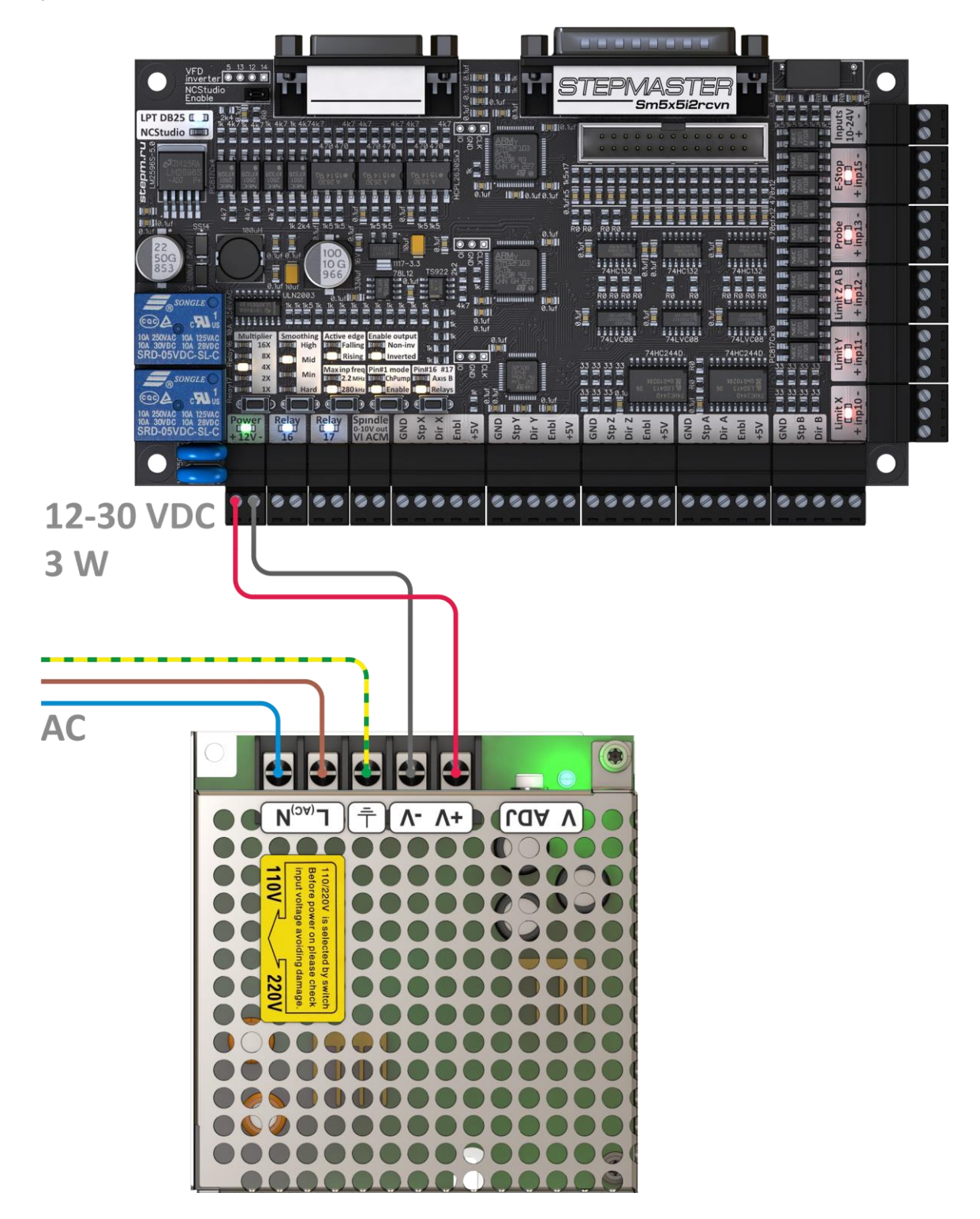

**НЕ подключайте** питание к двухконтактной клемме «**Inputs 10-24 V**» справа на торце платы! Клемма соединена с выходом внутреннего маломощного источника питания блока входов с напряжением 9 В, и в типовых схемах подключения не используется.

# Подключение драйверов:

Для подключения шаговых драйверов или сервоприводов используются 5 пятиконтактных клемм.

Подключение большинства драйверов не требует использования дополнительных токоограничивающих резисторов. Уровень сигнала 5 В.

К плате может быть подключено до 5 независимых осей.

Сигнал Enable – общий для всех пяти осей.

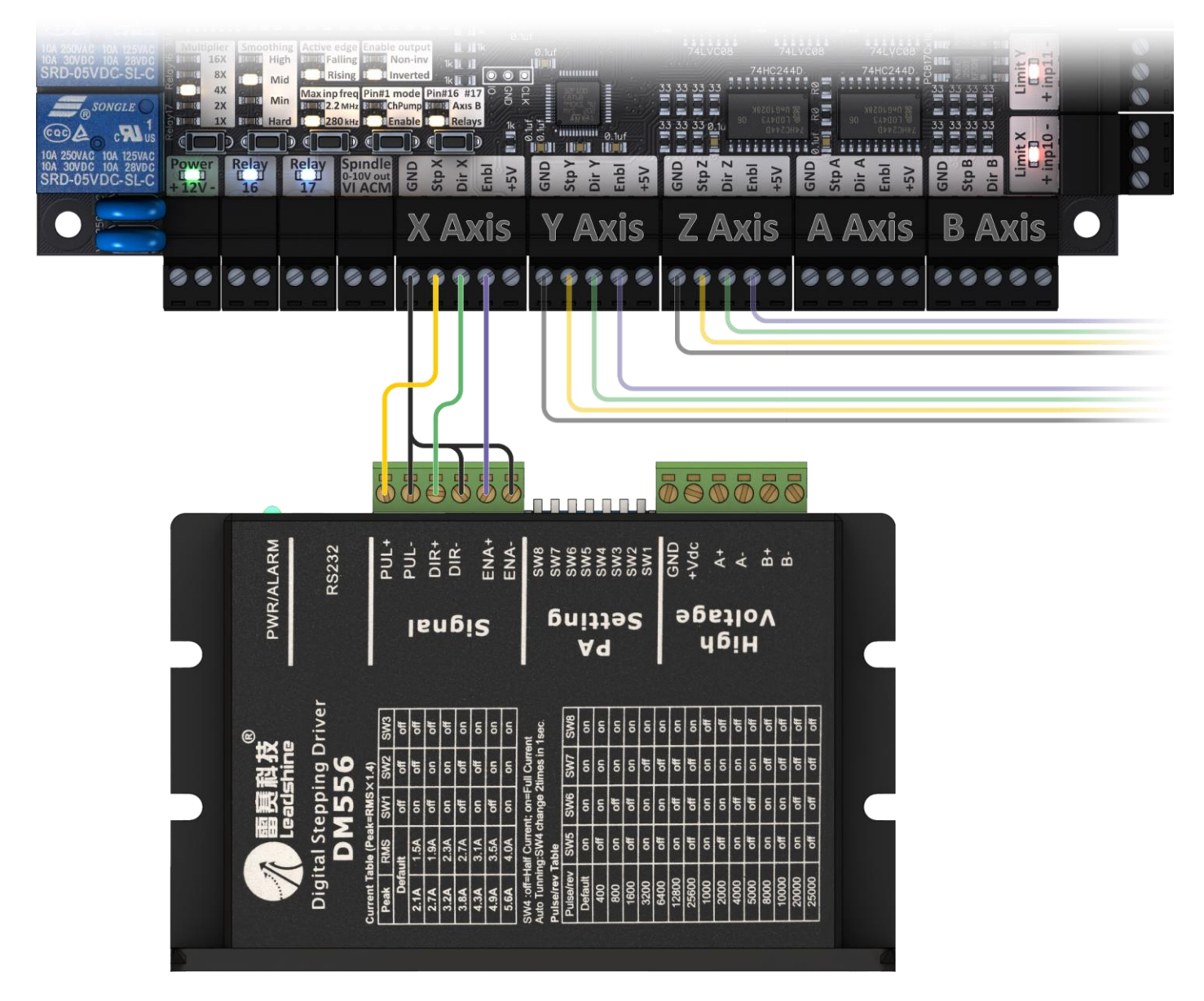

Некоторые драйверы возможно подключить только по схеме с общим плюсом. В таком случае потребуется использовать контакт **+5V** на клеммах интерфейсной платы.

## Подключение инвертора шпинделя:

Для запуска шпинделя рекомендуется использовать реле 17. Данное реле может управляться непосредственно по линии 17 порта LPT, либо, будет включаться автоматически при наличии сигнала на 14 линии в случае использования 5 оси (пятая ось так же управляется по линиям 16, 17).

В случае управления от NCStudio для запуска шпинделя так же используется 17 реле.

Для задания скорости вращения используется аналоговый выход Spindle **0-10V out**. На плате установлен высокоточный 12-битный ЦАП с полным диапазоном выхода от 0 до 10 В. Конвертер ШИМ -> напряжение управляется по линии 14 LPT или от платы NCStudio. Во втором случае скорость задается ступенчато, т.к. плата NCStudio может задать только 8 вариантов скорости, включая нулевую.

Большинство инверторов могут управляться, как сигналом напряжения, так и током. Для корректной работы с платой StepMaster потребуется переключить управляющий вход в режим считывания напряжения. В некоторых инверторах это устанавливается перемычкой. В других – задается настройками. В-третьих – для управления по току и по напряжению используются разные входы. Неправильное подключение или настройка могут привести к неточной или нестабильной регулировке скорости.

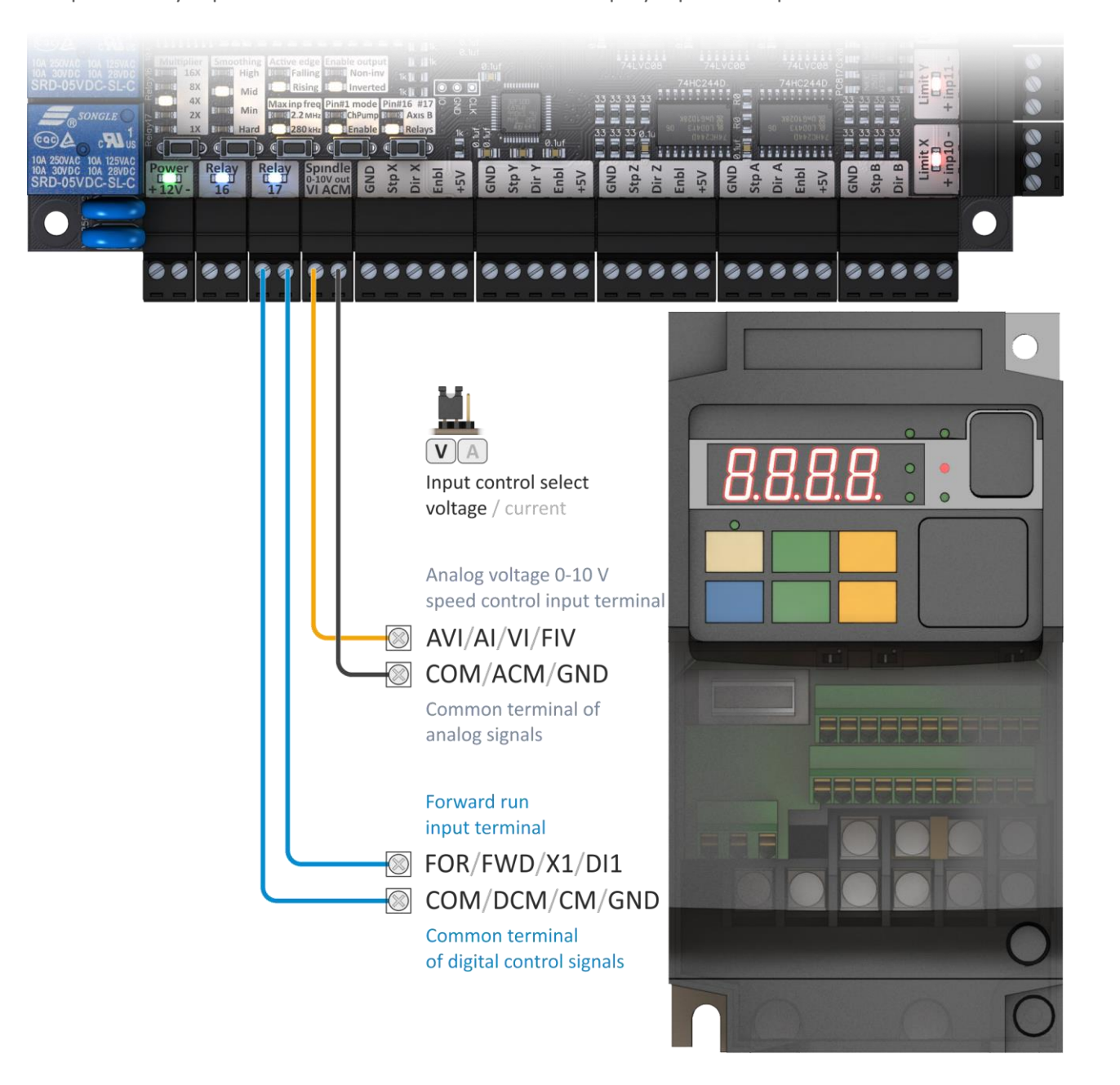

# Подключение датчиков и кнопок:

Индуктивные **датчики NPN типа** могут быть подключены непосредственно к разъемам платы без дополнительных элементов.

Для подключения **датчиков PNP типа** потребуются дополнительные резисторы номиналом 1кОм.

**Механические датчики**, **кнопки** и **контактный датчик длины инструмента** могут быть подключены так же без дополнительных элементов.

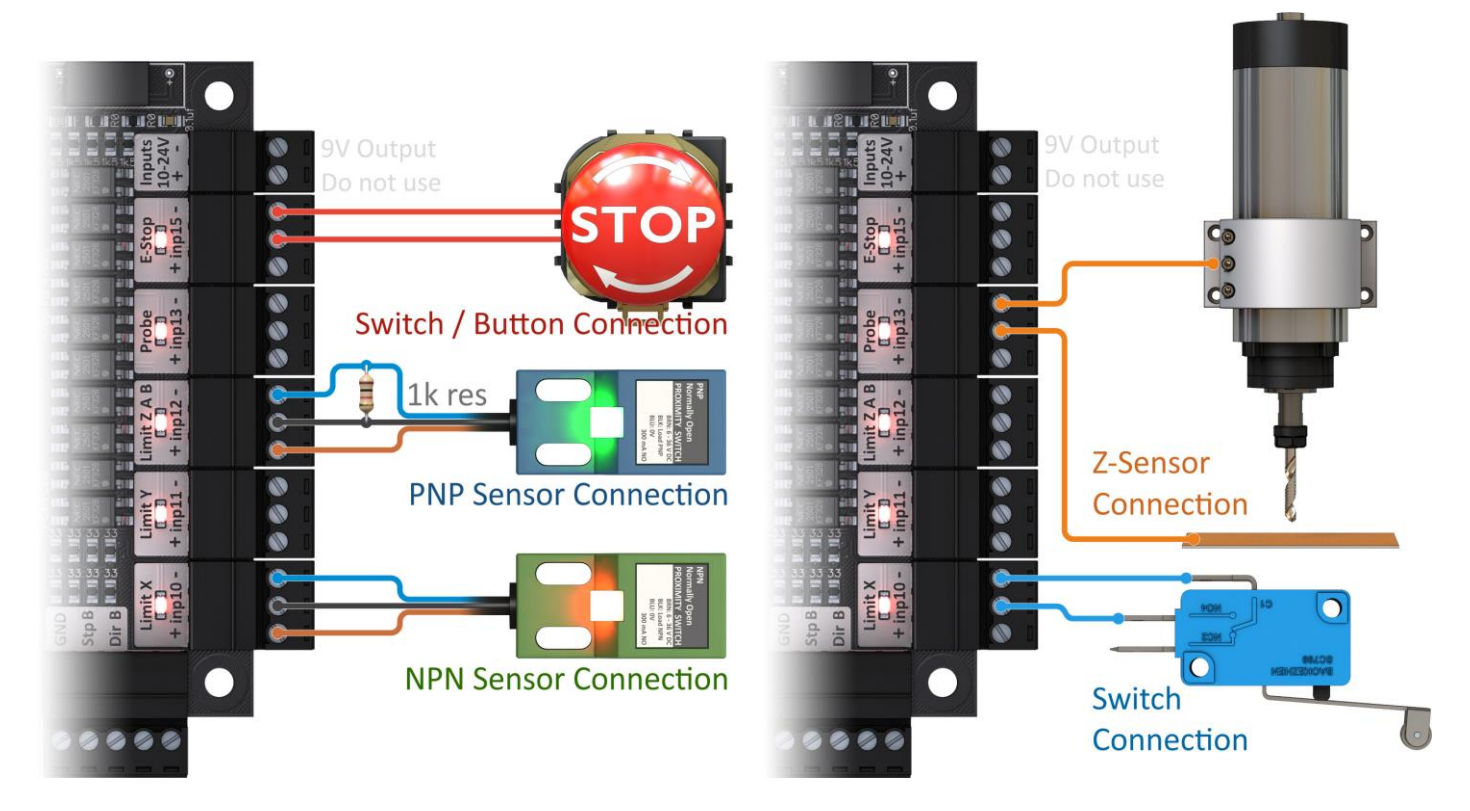

Блок входов гальванически отвязан от остальной электроники и имеет собственный источник питания с напряжением 9 В и мощностью 1 Вт. Суммарный ток потребления датчиков не должен превышать 100 мА (для большинства моделей датчиков этого достаточно), иначе потребуется использование дополнительного блока питания 12 - 24 В. Блок питания в этом случае подключается к любой из клемм **«**-**»** (например, на последнем двухконтактном разъеме) и коричневому проводу питания датчиков, при этом питание с платы не используется.

Не допускается объединение цепи питания платы и цепи питания входов! В противном случае возрастает вероятность негативного влияния внешних помех на работу платы.

Внимание, будьте осторожны! Не допускайте замыкания контактов «**+**» и «**-**». В этом случае преобразователь питания блока входов выйдет из строя!

# Настройка платы:

На плате расположены 19 светодиодов, отображающих текущие настройки и 5 кнопок.

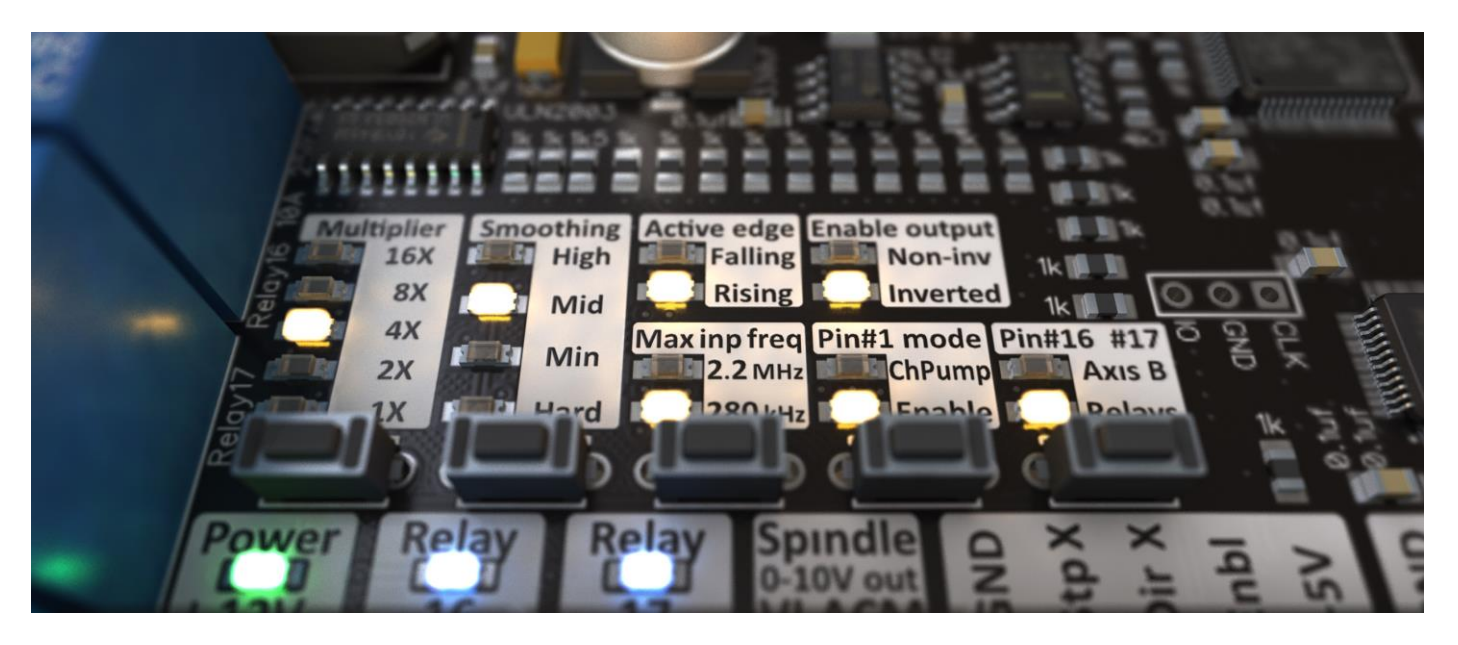

#### Multiplier:

В первом столбце можно выбрать коэффициент умножения частоты сигнала Step. Данная функция позволяет увеличить частотный диапазон сигнала управления для использования более мелкого микрошага и более плавного и точного движения станка. При использовании LPT редко удается получить стабильный сигнал управления с частотой выше 35-45 кГц. Так же и при управлении от NCStudio максимальная частоты сигнала 47 кГц. Однако большинство современных драйверов способны воспринимать сигнал с частотами до 200 кГц и выше, что позволило бы использовать в настройках драйверов более мелкие значения микрошага.

Например, при использовании NCStudio и настройке множителя 4X на выходе платы StepMaster максимальная частота сигнала Step составит 188 кГц. Однако в этом случае стоит переключить настройки драйвера на режим микрошага в 4 раза более мелкий, чем было задано ранее. Т.е. если был установлен микрошаг 1/8 (1600 имп./об.), с множителем 4X потребуется настроить драйвер на микрошаг 1/32 (6400 имп./об.)

#### Smoothing:

Второй столбец показывает выбранную степень фильтрации нестабильности исходного сигнала.

Фильтрация сигнала позволяет устранить рывки в движении станка и сделать его работу более плавной и мягкой, а также существенно повысить стабильность работы, максимальные рабочие скорости и ускорения станка.

Максимальный режим «High» подходит для систем с низким качеством исходного сигнала управления.

Средний режим «Mid» является оптимальным для большинства задач.

Низкая степень фильтрации «Min» может использоваться при очень высоких требованиях к точности обработки, и ускорениях выше 1000 мм/сек², но в свою очередь создает высокую нагрузку на механику станка.

В режиме «Hard» StepMaster оказывает минимальное влияние на сигнал управления.

#### Active edge:

Настройка Falling / Rising edge Step позволяет выбрать активный фронт входящих сигналов Step. При работе от LPT или NCStudio данная настройка не будет влиять на работу станка. В прочих случаях рекомендуется установить режим нарастающего активного фронта Rise Step.

### Maximum input frequency:

Позволяет настроить фильтрацию входного сигнала от высокочастотных помех. Импульсы на частотах выше допустимой будут игнорироваться. При использовании платы StepMaster с LPT или NCStudio необходимо установить настройку на 280 kHz.

### Non-inverted / Inverted Enable Output:

Настройка позволяет инвертировать или не инвертировать выходной сигнал Enable.

Данная настройка может быть полезна при использовании режима ChargePump для согласования работы сигнала Enable с настройкой драйверов и способом их подключения.

Так же может потребоваться изменение настройки при использовании NCStudio. Т.к. NCStudio не поддерживает работу с данным сигналом, StepMaster меняет состояние сигнала Enable при наличии подключения к работающей плате NCStudio. Если же требуется, чтобы драйверы оставались включенными постоянно, даже при отключенном питании управляющего компьютера – потребуется отключить клеммы Enable от драйверов.

### Pin#1 mode - Enable / Charge Pump:

В режиме Enable сигналом Enable можно управлять, меняя состояние на 1 линии LPT.

В режиме ChargePump для активации драйверов и реле на первой линии должен присутствовать сигнал частоты (не менее 50 Гц). При отсутствии (прекращении генерации) такого сигнала StepMaster отключает сигнал Enable, поступающий на драйверы, отключает оба реле (вне зависимости от состояния управляющих сигналов) и выдает нулевое напряжение на аналоговый выход задания скорости вращения шпинделя.

Данный режим позволяет предотвратить включение электроники станка во время загрузки компьютера и немедленно отключить станок в случае, если программа управления «зависла».

### Pin#16, Pin#17 mode - AxisB / Relays 16,17:

Настройка позволяет выбрать непосредственное управления реле по линиям 16 и 17, либо управления пятой осью «B».

В режиме работы 5 оси реле переключаются в автоматический режим. В этом случае 16 реле активируется при наличии сигнала Enable или сигнала ChargePump, а 17 реле включается при наличии активного уровня на 14 линии, или наличии ШИМ сигнала с коэффициентом заполнения не менее 1%.

### Джампер NCStudio Enable:

На плате присутствует джампер «NCStudio Enable». При установленном джампере и подключенном кабеле к работающей плате NCStudio StepMaster автоматически переключается на управление от NCStudio. При снятии джампера отключается управление от NCStudio (даже если кабель подключен), и переключается на управление от LPT. Вместо джампера

может быть подключен микропереключатель.

Светодиоды рядом «LPT DB25» и «NCStudio» переключаются в зависимости от того, какой порт в данный момент активен.

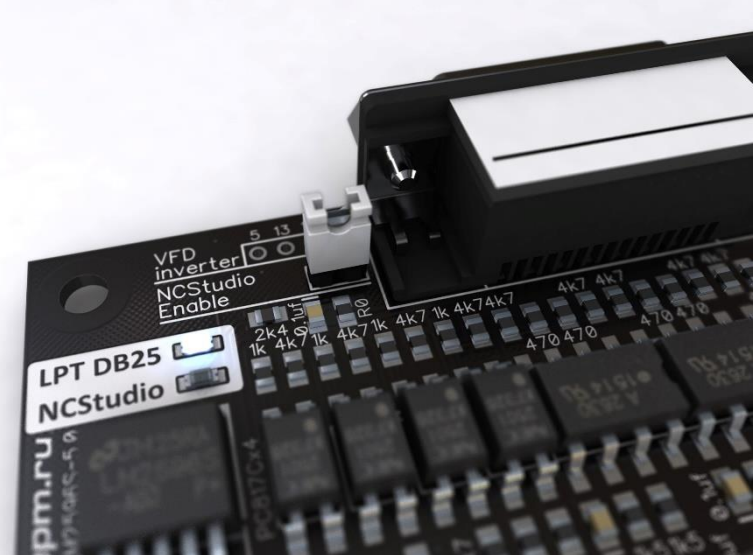

# Настройка программы управления:

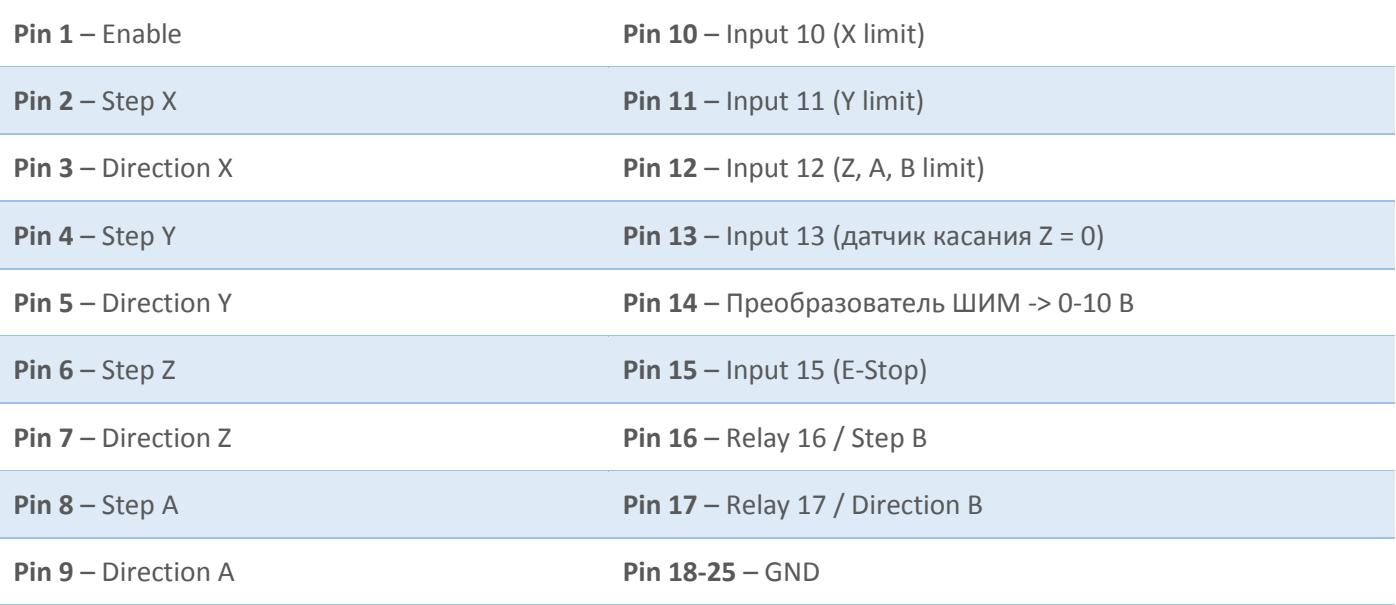

Михаил Юров 15.06.2016

[michael-yurov@ya.ru](mailto:michael-yurov@ya.ru)

[www.stepm.ru](http://www.stepm.ru/)